# <span id="page-0-4"></span>**Admin Console**

- [Overview](#page-0-0)
- [Administration Tour & Help](#page-0-1) [Administration Tour](#page-0-2)
	- [Help](#page-0-3)
- [Licence Countdown](#page-1-0)
- [Usage KPIs](#page-1-1)
- [Main Panel](#page-1-2)
- [Configuration Items](#page-8-0)
- [Administration Items](#page-8-1)

#### <span id="page-0-0"></span>**Overview**

[top](#page-0-4)

The Administration Console is a centralised configuration page that allows admin users fast access to all the controls they need to maintain the system.

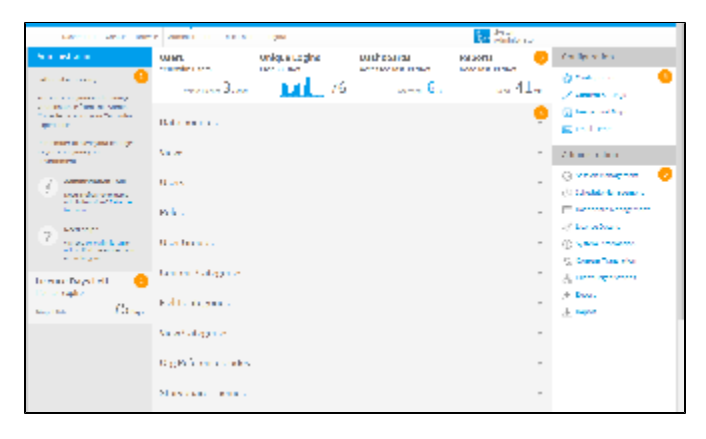

The Admin Console is split into the following panels:

- 1. [Administration Tour & Help](#page-0-1)
- 2. [Licence Countdown](#page-1-0)
- 3. [Usage KPIs](#page-1-1)
- 4. [Main Panel](#page-1-2)
- 5. [Configuration Items](#page-8-0)
- 6. [Administration Items](#page-8-1)

### <span id="page-0-1"></span>Administration Tour & Help

#### [top](#page-0-4)

This panel provides new administrators with a brief overview of the page and access to the Administration Tour storyboard and help.

#### <span id="page-0-2"></span>**Administration Tour**

The Administration Tour storyboard is designed to give users a quick run through the components available in the Admin Console.

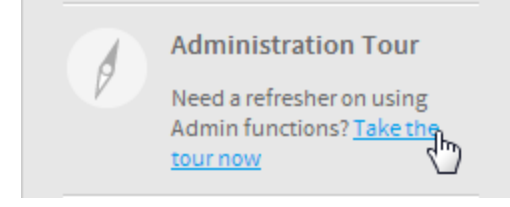

By default, if Tutorial Content was loaded during installation, the tour storyboard will be available as sample content. If tutorial content was not loaded, or a custom storyboard is to be used for this purpose, the Administration Tour can be configured through **Administration** > **Configuration** > **System Tab** > **Ge neral**. Here the user can select any active storyboard to use.

#### <span id="page-0-3"></span>**Help**

The **Need Help?** section provides admin users with links to [wiki documentation](http://wiki.yellowfin.com.au) and the [support forum.](http://www.yellowfinbi.com/YFForum.i4)

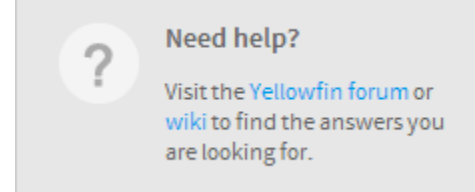

This is only available when the application name is configured as **Yellowfin**. To change the application the following script can be run on the Yellowfin Configuration database:

```
insert into Configuration (IpOrg,ConfigTypeCode,ConfigCode,ConfigData)
values (1,'SYSTEM', 'APPNAME', 'NewApplicationNameHere')
```
The **NewApplicationNameHere** should contain the name you wish to assign the application.

**Note:** you will need to shutdown Yellowfin before applying this change.

#### <span id="page-1-0"></span>Licence Countdown

#### [top](#page-0-4)

This panel provides admin users with a quick status check of their licence. The countdown figure will change to **red** when there is less than **45** days left in order to draw the admin's attention. The expiry date itself is also displayed in the panel.

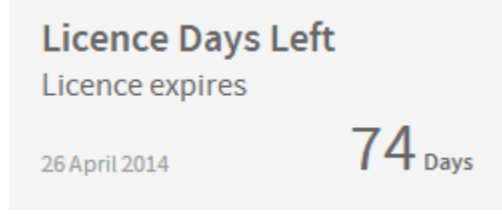

### <span id="page-1-1"></span>Usage KPIs

[top](#page-0-4)

These are designed to help the administrator monitor how much of the system content is actively used.

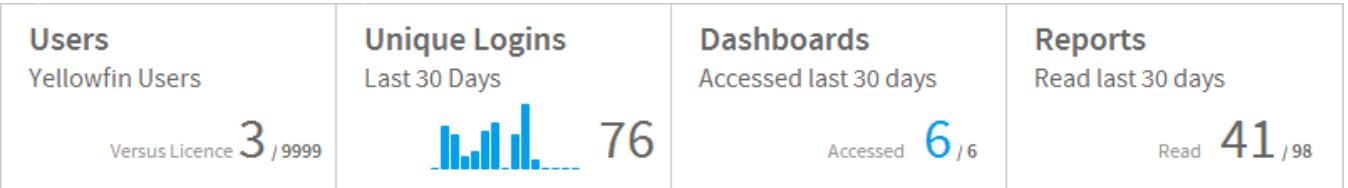

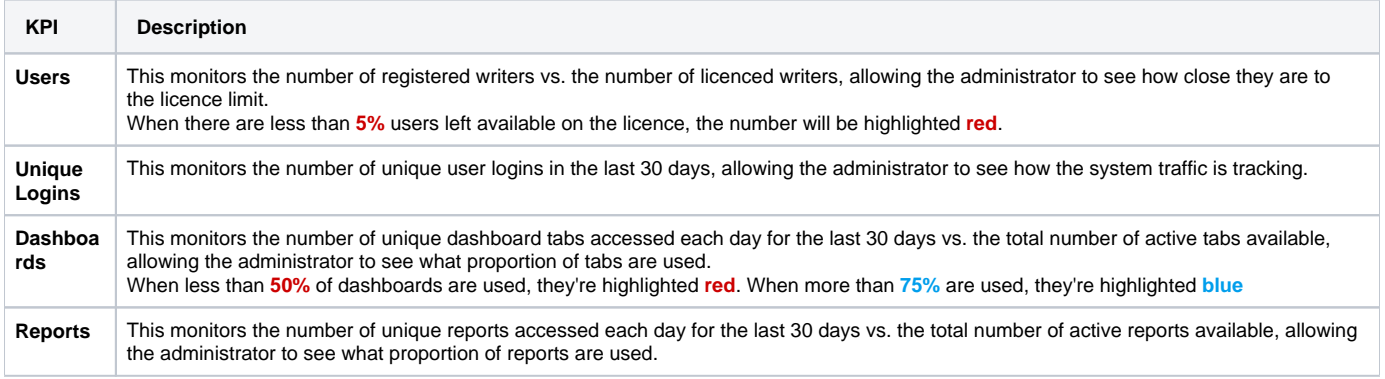

#### <span id="page-1-2"></span>Main Panel

[top](#page-0-4)

This contains commonly used definitions and settings in Administration. Expand the titles below to view more information.

### **Data Sources**

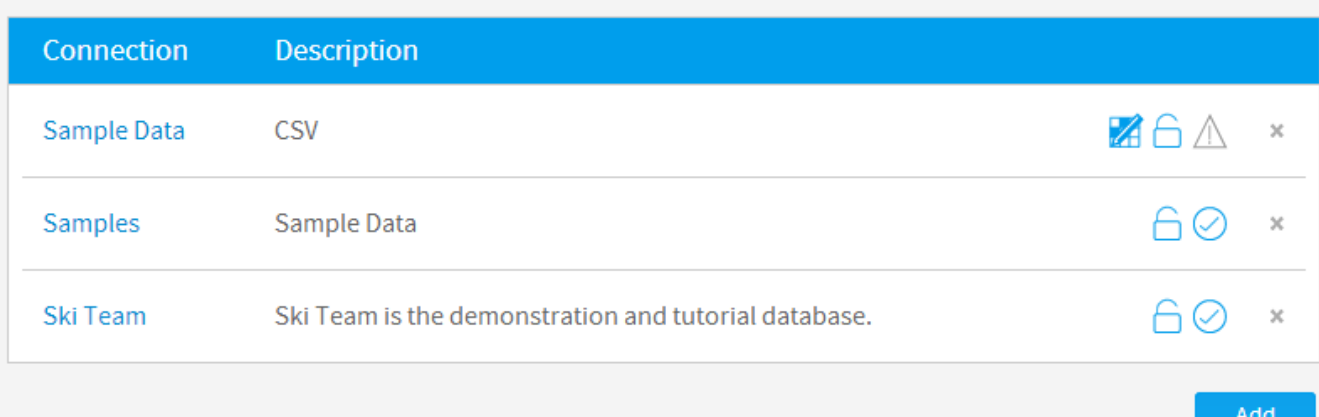

This displays a list of data source connections currently available in the system. From here the administrator can add, edit, or delete connections.

See [Data Sources](https://wiki.yellowfinbi.com/display/USER71/Data+Sources) for more information.

#### **Views**

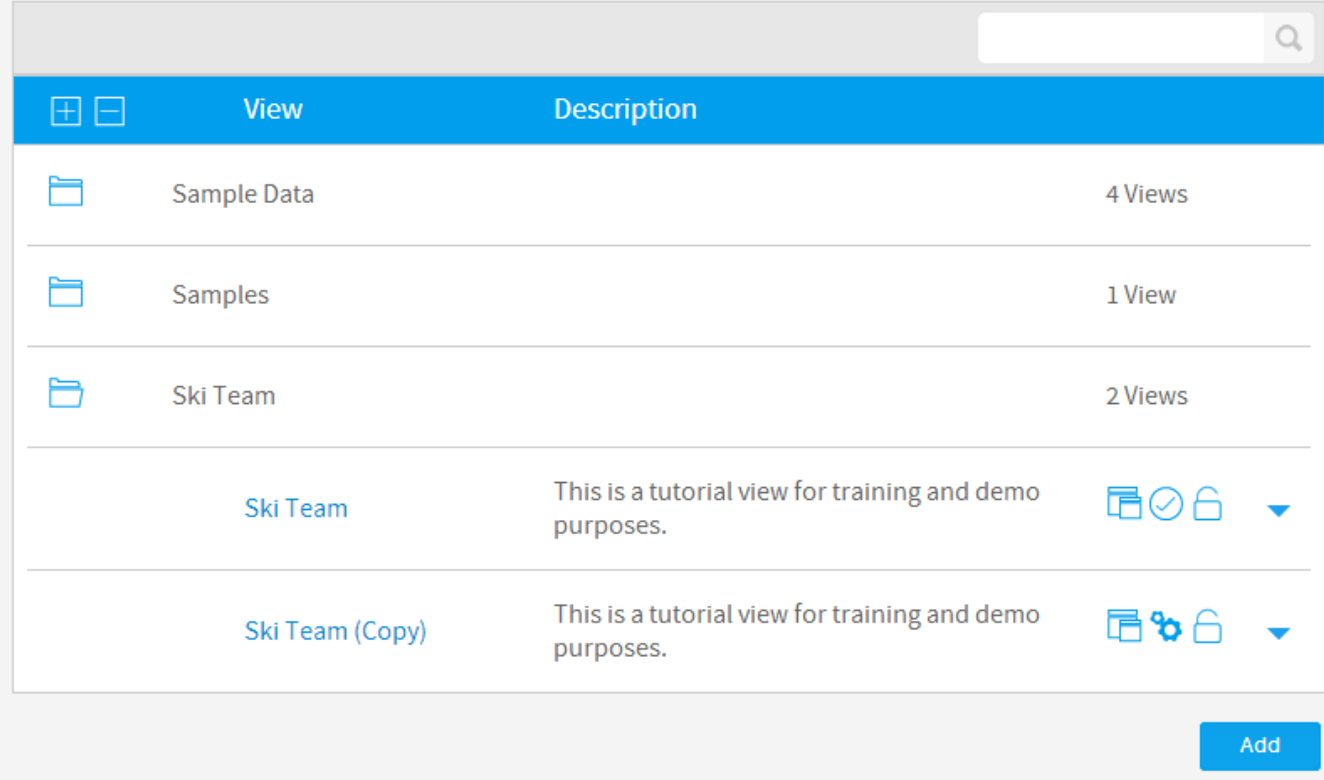

This displays a searchable list of views currently available in the system. From here the administrator can add, edit, copy, or delete views.

See [Views](https://wiki.yellowfinbi.com/display/USER71/Views) for more information.

Ä

### **Users**

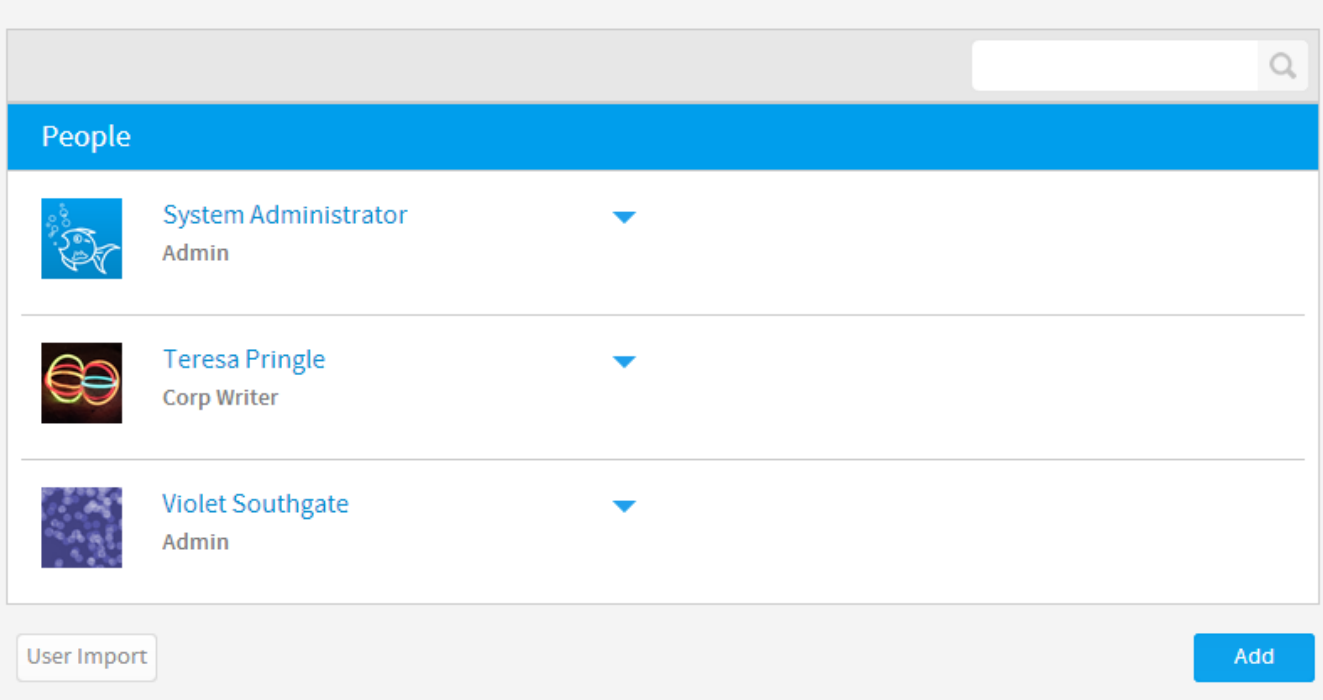

This displays a searchable list of users currently in the system. From here the administrator can add, edit, email, change role assignments, import, and delete users.

۸

See [Users](https://wiki.yellowfinbi.com/display/USER71/Users) for more information.

### **Roles**

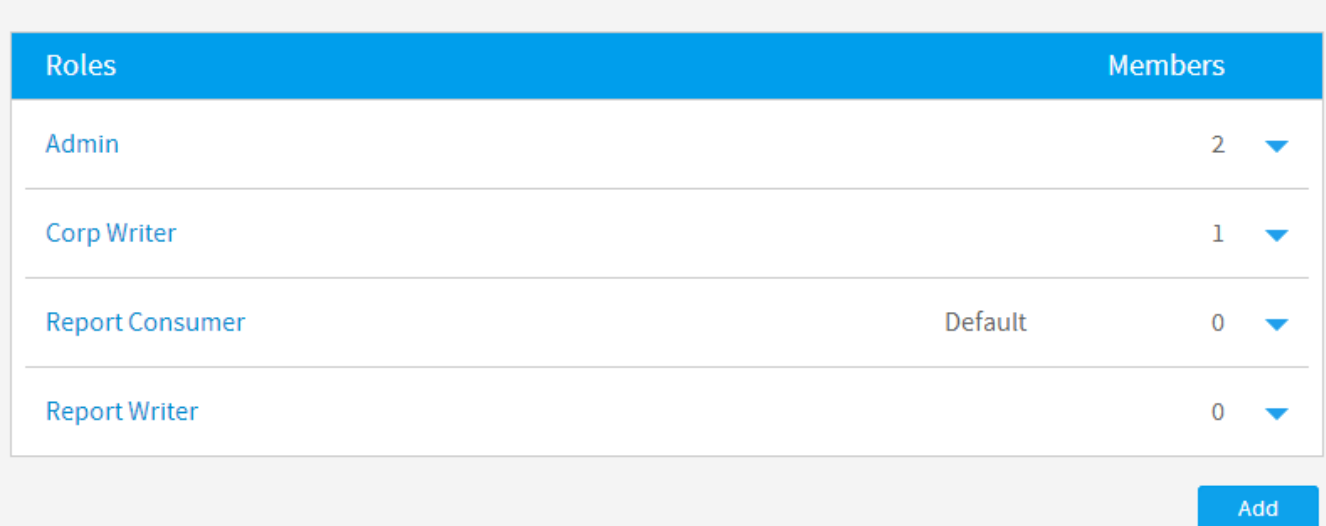

This displays a list of roles currently available in the system, with a count of users assigned to each. From here the administrator can add, edit, copy, and delete roles.

See [Roles](https://wiki.yellowfinbi.com/display/USER71/Roles) for more information.

## **User Groups**

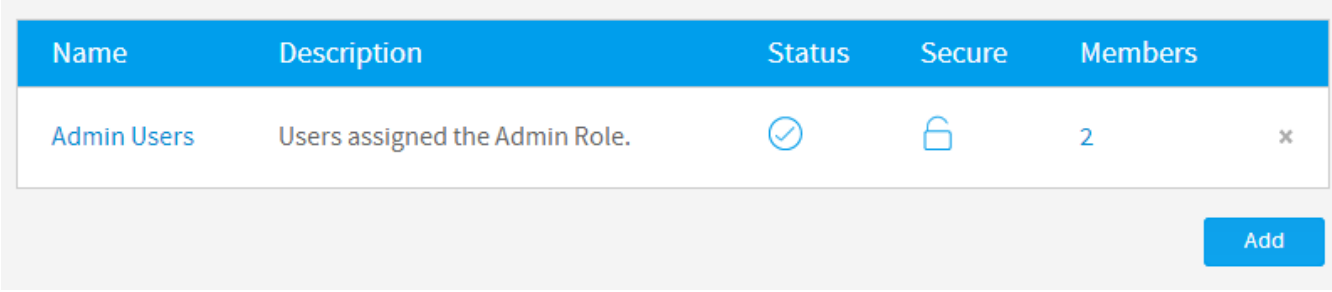

This displays a list of user groups currently defined in the system, with a count of users assigned to each that you can click on to view a list. From here the administrator can add, edit, or delete groups.

See [User Groups](https://wiki.yellowfinbi.com/display/USER71/User+Groups) for more information.

## **Content Categories**

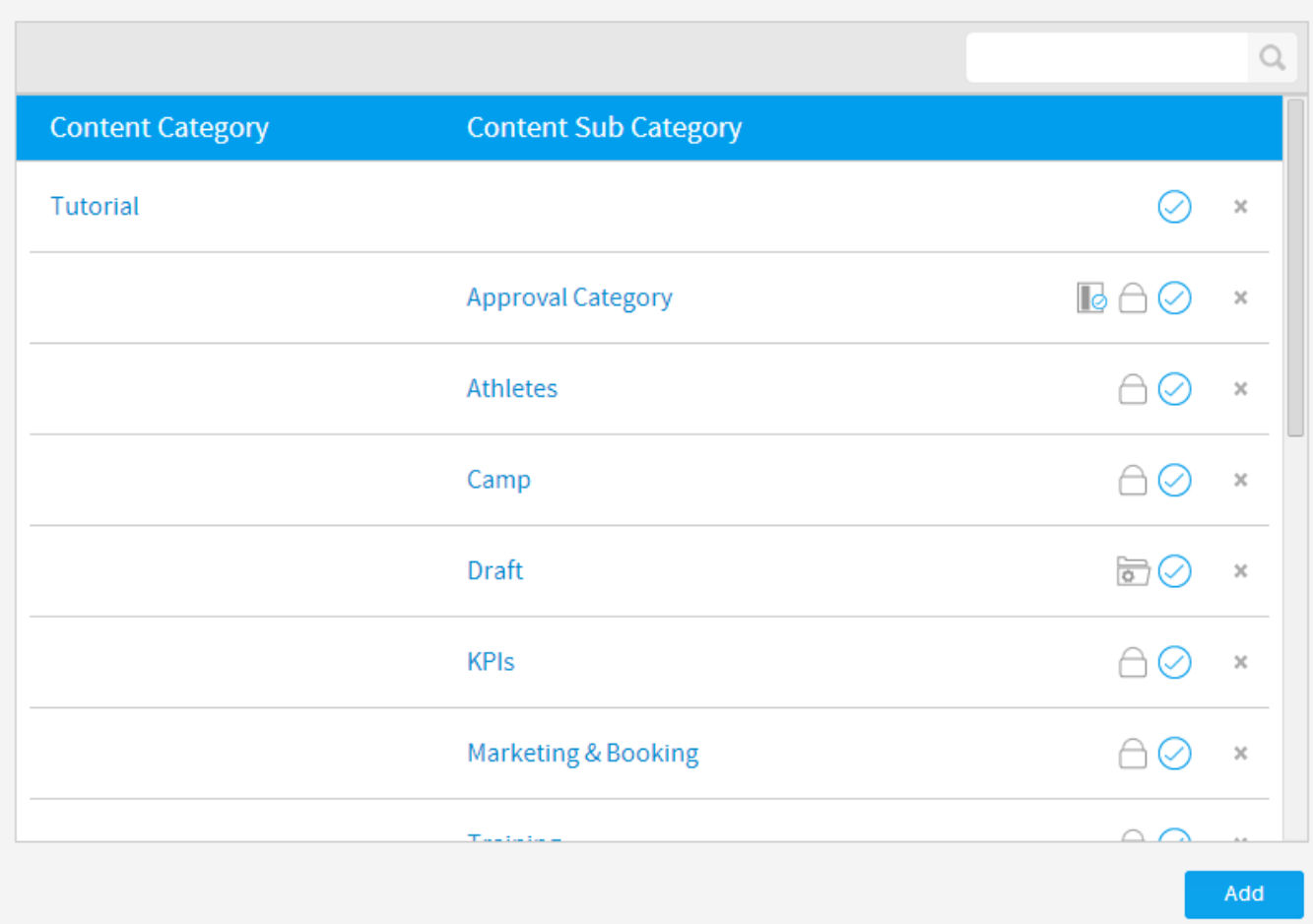

This displays a list of content categories and sub categories currently defined in the system. From here the administrator can add, edit, or delete content categories.

See [Content Categories](https://wiki.yellowfinbi.com/display/USER71/Content+Categories) for more information.

۸

# **Field Categories**

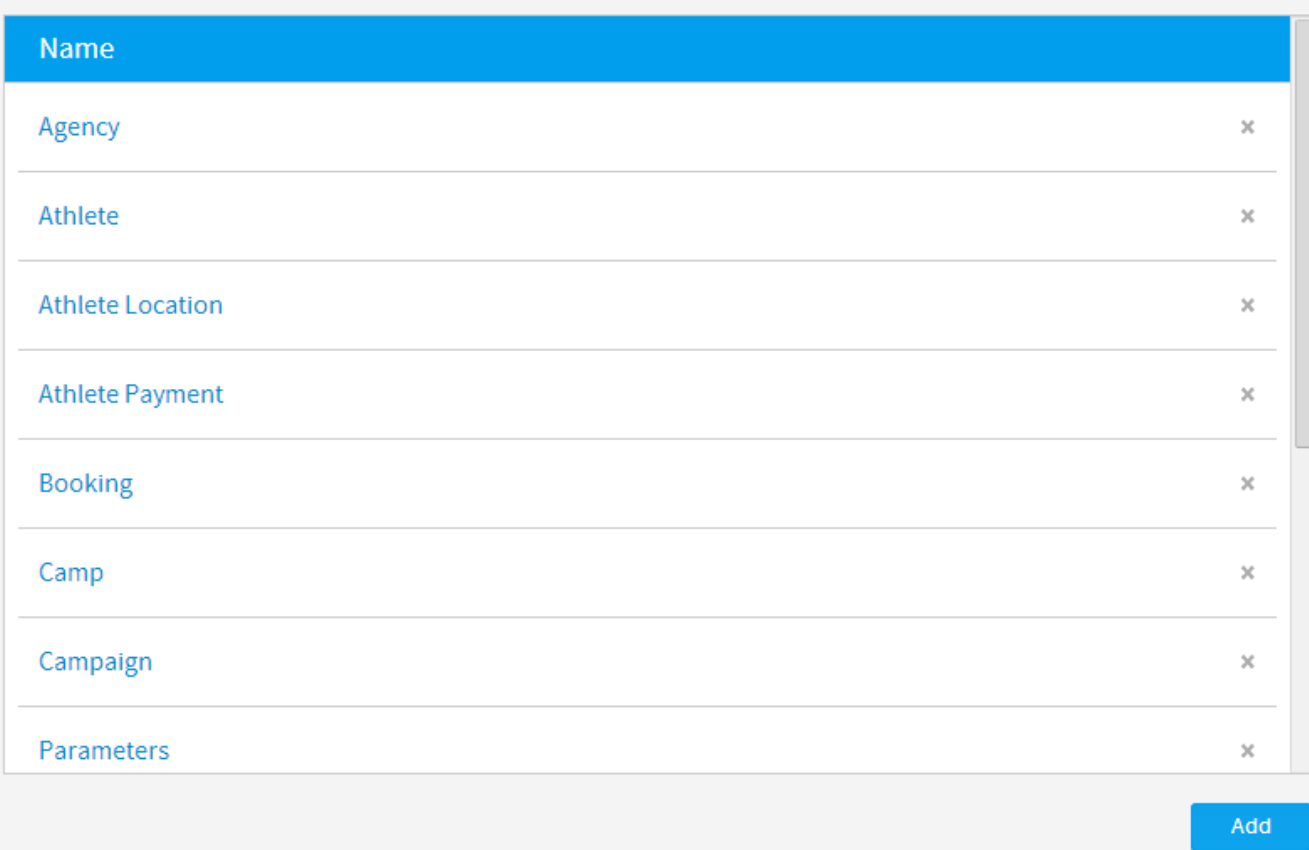

This displays a list of field categories currently defined in the system. From here the administrator can add, edit, or delete field categories.

See [View & Field Categories](https://wiki.yellowfinbi.com/pages/viewpage.action?pageId=6029787) for more information.

# **View Categories**

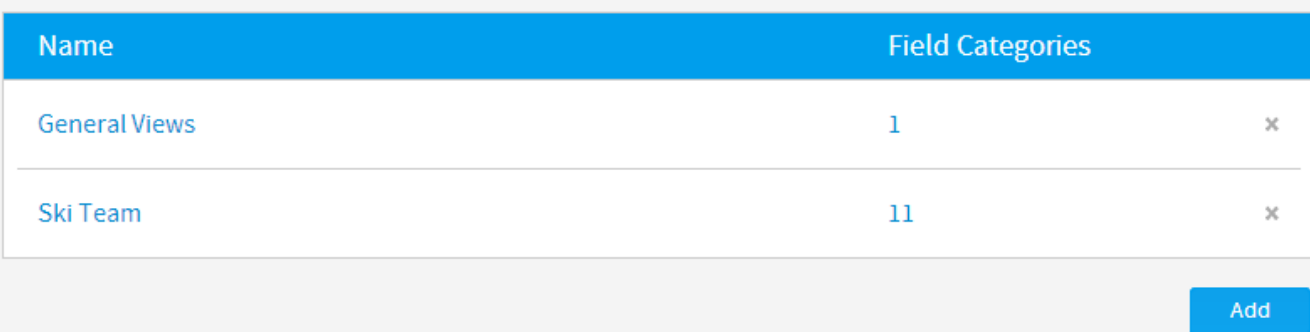

This displays a list of view categories currently defined in the system. From here the administrator can add, edit, delete, and assign/unassign field categories to/from view categories.

See [View & Field Categories](https://wiki.yellowfinbi.com/pages/viewpage.action?pageId=6029787) for more information.

Á

# Org Reference Codes

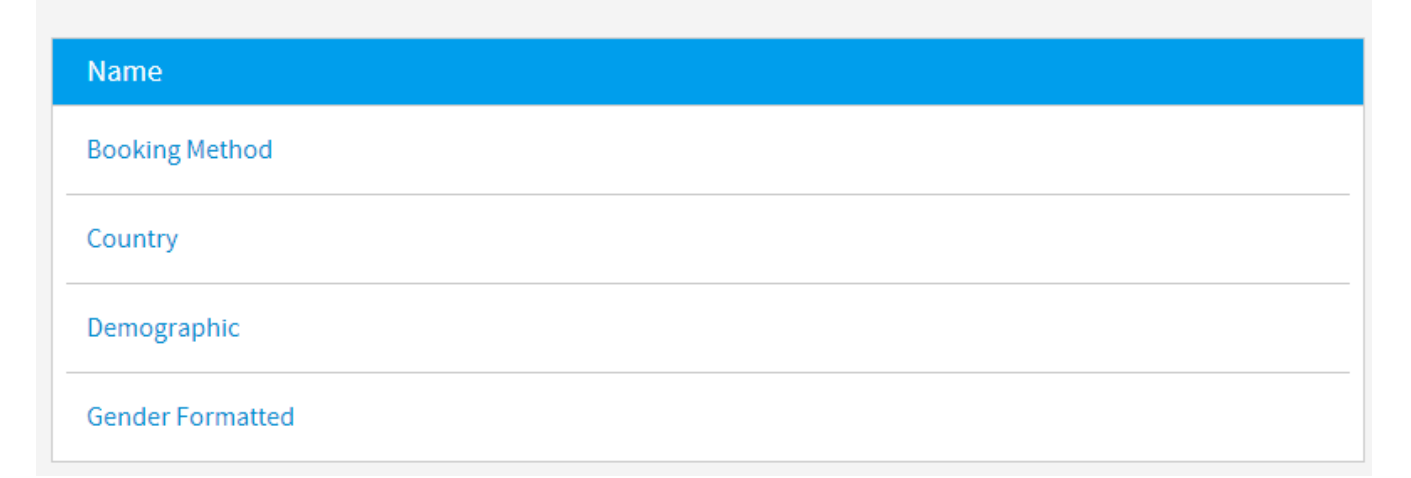

This displays a list of org reference codes currently defined in the system. From here the administrator can edit an org ref code.

See [Org Reference Codes](https://wiki.yellowfinbi.com/display/USER71/Org+Reference+Codes) for more information.

## **Storyboard Themes**

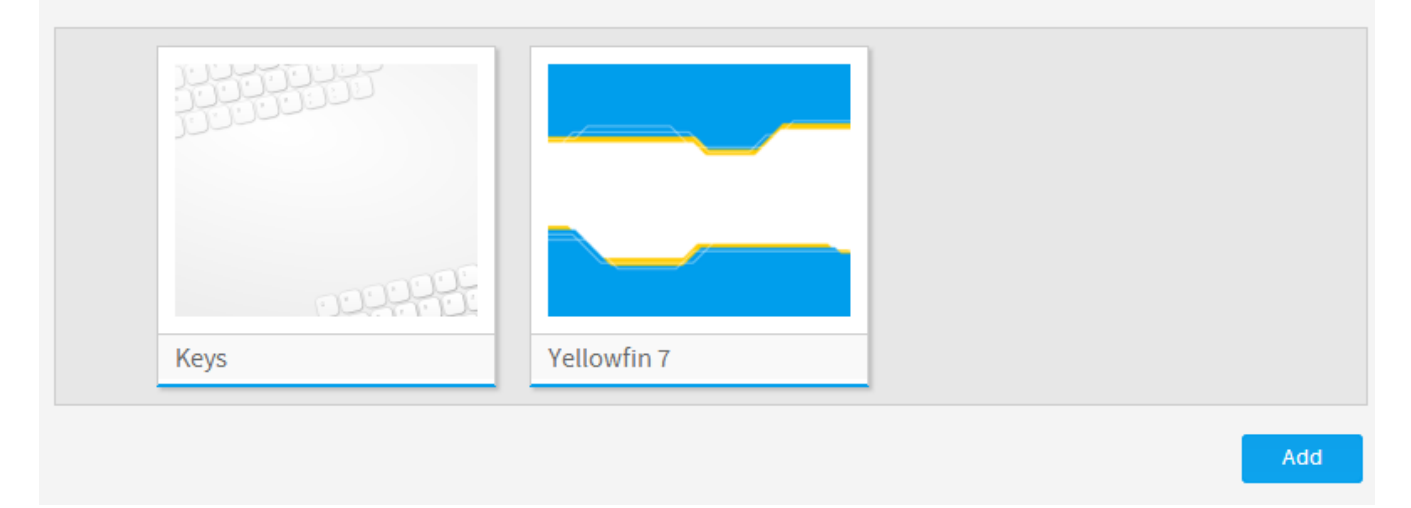

This displays a list of storyboard themes currently defined in the system. From here the administrator can add, edit, copy, or delete a theme.

See [Storyboard Themes](https://wiki.yellowfinbi.com/display/USER71/Storyboard+Themes) for more information.

Ä

# **Content Tags**

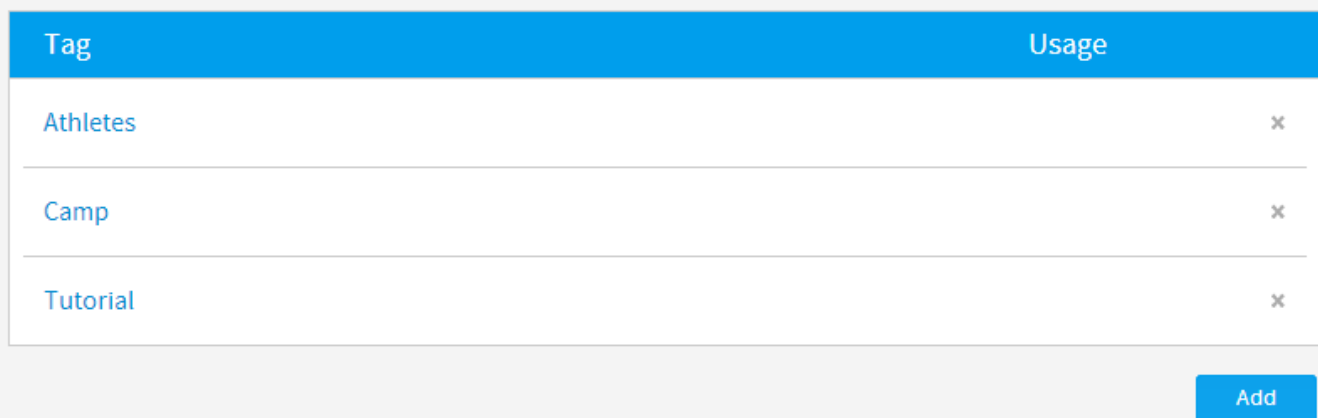

This displays a list of content tags currently defined in the system. From here the administrator can add, edit, view usage, and delete tags.

See [Content Tags](https://wiki.yellowfinbi.com/display/USER71/Content+Tags) for more information.

## **Date Filter Periods**

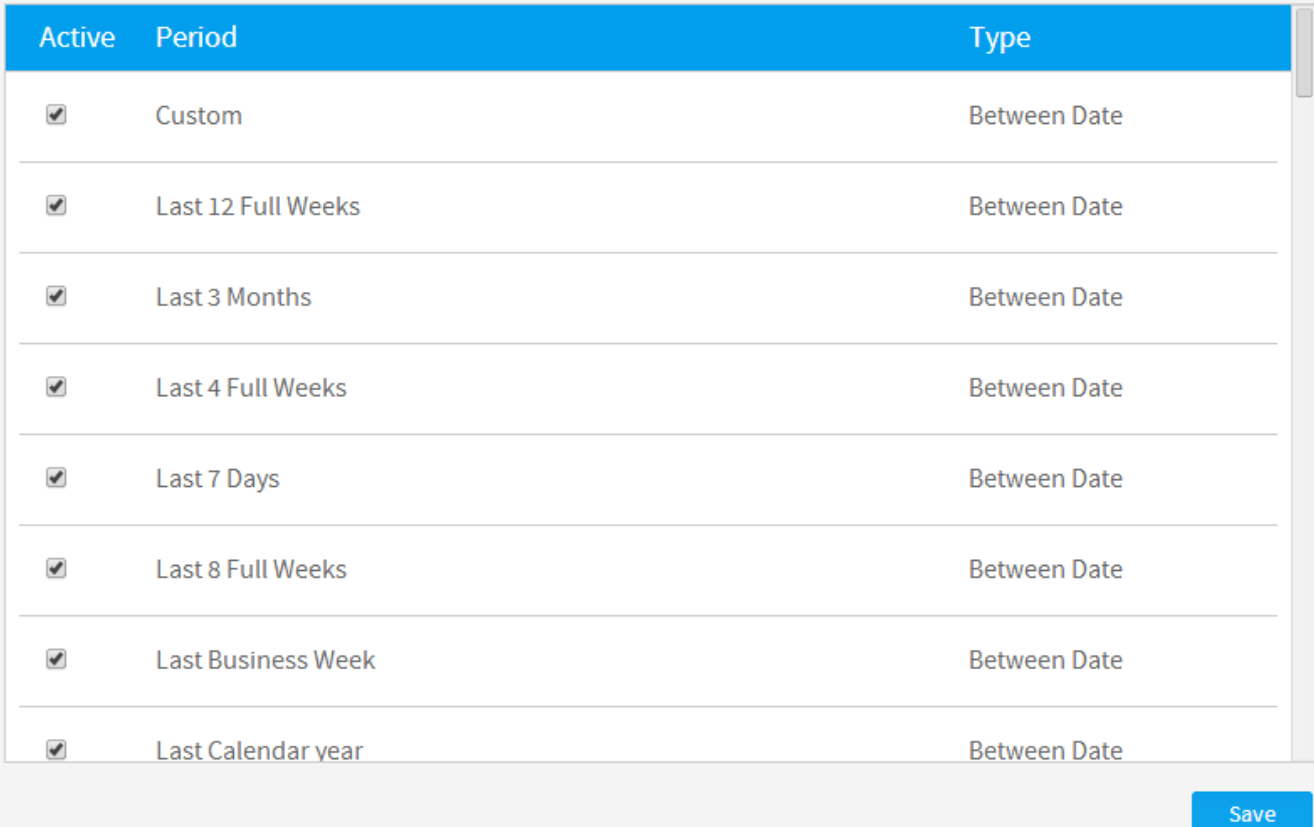

This displays a list of available date filter periods in the system. From here the administrator can enable/disable periods from use.

Á

# **GeoPack Management**

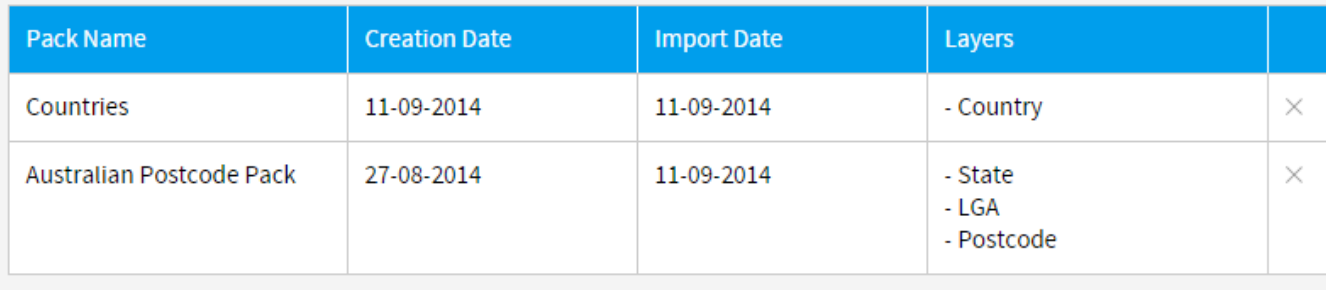

#### Add or Update GeoPack

This displays a list of available GeoPacks in the system. From here the administrator can import, edit, and delete GeoPacks.

See [GeoPack Setup](https://wiki.yellowfinbi.com/display/USER71/GeoPack+Setup) for more information.

## <span id="page-8-0"></span>Configuration Items

[top](#page-0-4)

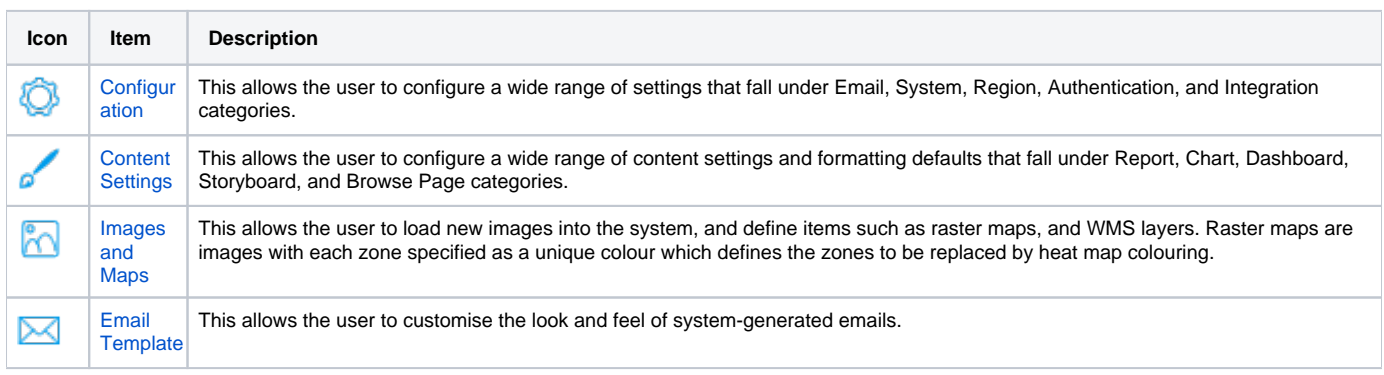

### <span id="page-8-1"></span>Administration Items

#### [top](#page-0-4)

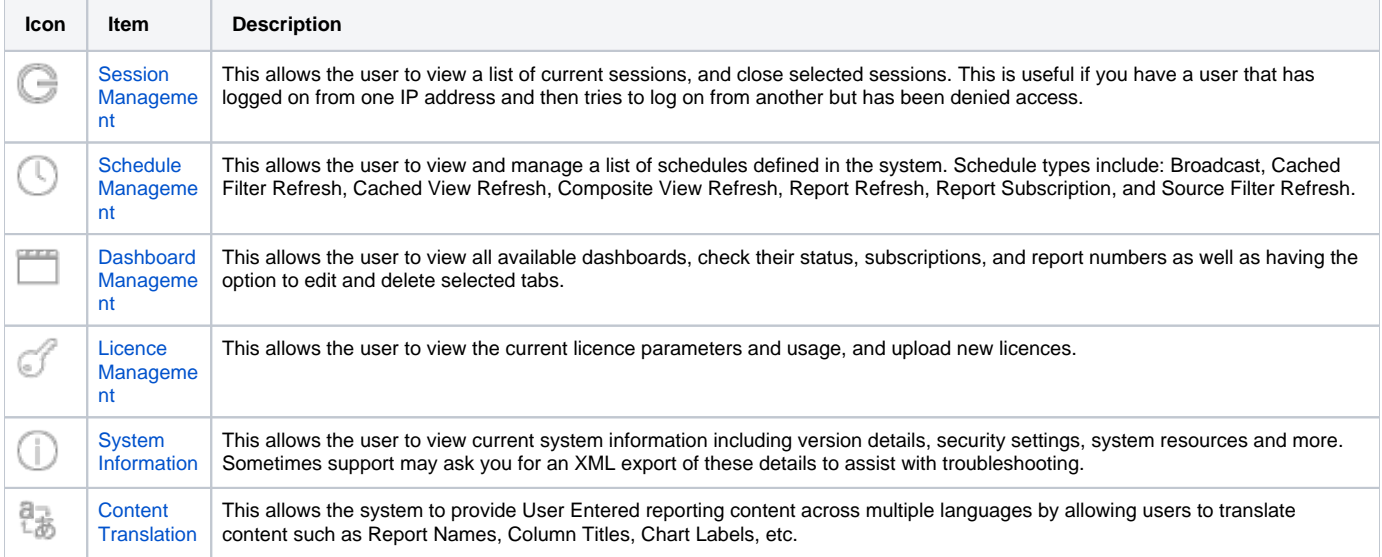

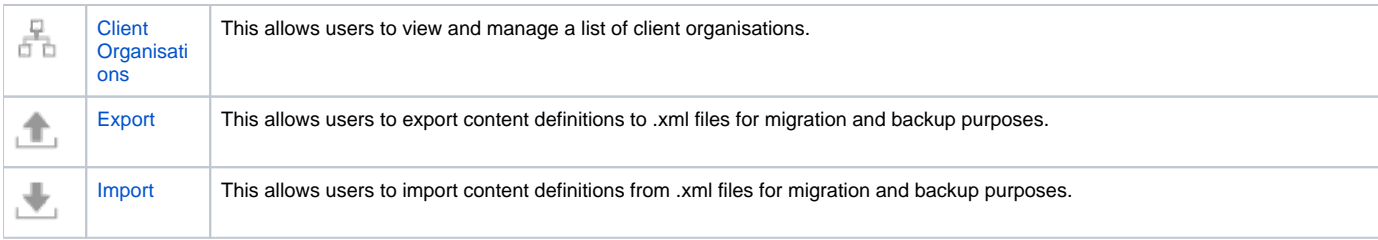

[top](#page-0-4)